# **Configureer PRBS-patroon in NCS4K om het foutloze pad te controleren**

### **Inhoud**

Inleiding Voorwaarden Vereisten Gebruikte componenten **Configureren** Netwerkdiagram **Configuraties** Verifiëren Problemen oplossen

# **Inleiding**

Dit document beschrijft hoe het Pseudo Random Binary Sequence (PRBS)-patroon in NCS4K moet worden geconfigureerd om een foutloos pad te verifiëren.

# **Voorwaarden**

#### **Vereisten**

Cisco raadt kennis van de volgende onderwerpen aan:

- Cisco-netwerkapparaten configureren en onderhouden
- Bekend met NCS4K-apparaten
- Bekend met de opdrachten Cisco IOS® XR

#### **Gebruikte componenten**

De informatie in dit document is gebaseerd op NCS4K (Cisco IOS® XR-platform) CLI.

De informatie in dit document is gebaseerd op de apparaten in een specifieke laboratoriumomgeving. Alle apparaten die in dit document worden beschreven, hadden een opgeschoonde (standaard)configuratie. Als uw netwerk live is, moet u zorgen dat u de potentiële impact van elke opdracht begrijpt.

### **Configureren**

#### **Netwerkdiagram**

Topologie: De netwerkconfiguratie bestaat uit knooppunt A (clientapparaat) aangesloten op knooppunt B (NCS4k), dat verder verbinding maakt met knooppunt C (NCS4k) en tot slot met knooppunt D (clientapparaat).

Dit dient als een representatieve netwerkregeling. Hoewel er langs deze weg geen alarmsignalen zijn waargenomen, doen zich problemen voor bij de doorgifte van het verkeer, hetgeen duidt op een verstoring van de verkeersstroom.

PRBS Patroon - Overzicht:

Het PRBS-patroon dient voor het testen van het pad en het aanwijzen van potentiële problemen.

In dit scenario kunt u met het clientapparaat onderhandelen en een Cisco-router alleen voor testdoeleinden gebruiken. Bij activering van het PRBS-patroon worden gesimuleerde bits gegenereerd om de zachtheid van de verkeersbeweging tussen de knooppunten langs het pad te beoordelen.

Voor het inschakelen van het PRBS-patroon moet de optica in de onderhoudsmodus worden geplaatst.

Vervolgens is een externe implementatie van loopback vereist op beide NCS4k-knooppunten.

#### **Configuraties**

Het proces voor het implementeren van de loopback en het activeren van het PRBS-patroon is:

1. Sluiting van de respectieve haven:

```
Config mode (conf t)
#show run controller odu20/0/0/2/1( Show run _card type _ port)
```
#shutdown

2. Het PRBS-patroon toepassen:

```
#conf t
(config)# controller  odu20/0/0/2/1
(config-odu2)# secondary-admin-state maintenance
(config-odu2)# no Secondary-admin-state normal
(config-odu2)# opu
(config-Opuk)# prbs mode source-sink pattern pn11
#commit
```
### **Verifiëren**

Gebruik deze sectie om te controleren of uw configuratie goed werkt.

Onderzoek het 15-minuten-interval van Performance Monitoring (PM) voor valideringsdoeleinden.

Wed May 10 05:55:01.239 UTC PRBS in the current interval [05:45:00 - 05:55:01 Wed May 10 2023] PRBS current bucket type : Valid EBC : 0 FOUND-COUNT : 0 FOUND-AT-TS : NULL LOST-COUNT : 0 LOST-AT-TS : NULL

CONFIG-PTRN : PRBS\_PATTERN\_PN11

Last clearing of "show controllers ODU" counters never

RP/0/RP0:HLBONC07-0110110B#

Controleer de PRBS-status:

#show controller oduk/otukR/S/I/P prbs

CONFIG-PTRN : PRBS\_PATTERN\_PN11 ast clearing of "show controllers ODU" counters never. GILGILE B#show controller ODU20/0/0/2/ **RP/0/RP0:H** Wed May 10 05:21:42.686 UTC PRBS details-Enable Test ÷ Source-Sink Mode I **PN11** Pattern Locked Status

RP/0/RP0: BONC07-01101108

*voorbeelduitvoer*

Als de PRBS-status wordt weergegeven als "Vergrendeld", geeft dit een gezond pad aan. Als dit echter "Unlocked" (Ontgrendeld) blijkt te zijn, kan een verdere diagnose nodig zijn om mogelijke problemen te identificeren.

### **Problemen oplossen**

Deze sectie bevat informatie die u kunt gebruiken om problemen met de configuratie te troubleshooten.

Stel dat knooppunt B NCS4k de "vergrendelde" status voor PRBS-status weergeeft, terwijl knooppunt C NCS4K de "ontgrendelde" status aangeeft.

Om dit aan te pakken, voert u een harde reset uit op de 0/0-kaart aan de zijkant van knooppunt C, wat resulteert in een "Vergrendeld"-status.

Als aan beide zijden de tekst "Vergrendeld" wordt weergegeven, betekent dit dat er geen problemen zijn.

Vervolgens gaat u verder met het verwijderen van het PRBS-patroon. Raadpleeg de relevante opdrachten voor het verwijderen van het PRBS-patroon en de loopback:

# conf t # controller oduk/otukR/S/I/P (config-odu2)# shutdown (config-odu2)# commit (config-odu2)# no secondary-admin-state maintenance (config-odu2)# secondary-admin-state normal

# opu

(config-Opuk)# no prbs mod source-sink pattern pn11

#exit

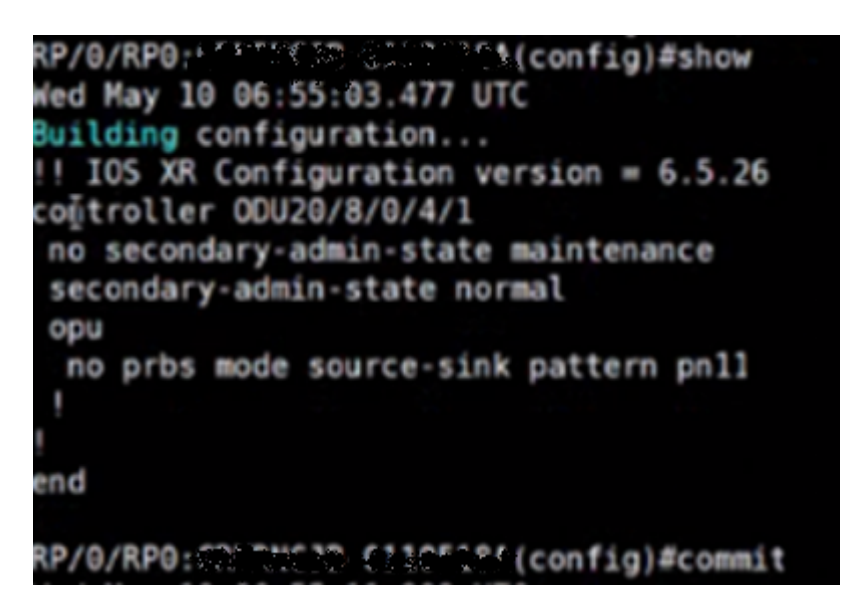

*Config van voorbeeld voor verwijdering van PRBS*

#### Over deze vertaling

Cisco heeft dit document vertaald via een combinatie van machine- en menselijke technologie om onze gebruikers wereldwijd ondersteuningscontent te bieden in hun eigen taal. Houd er rekening mee dat zelfs de beste machinevertaling niet net zo nauwkeurig is als die van een professionele vertaler. Cisco Systems, Inc. is niet aansprakelijk voor de nauwkeurigheid van deze vertalingen en raadt aan altijd het oorspronkelijke Engelstalige document (link) te raadplegen.